# Dépannage de la couche 1 d'un accès de base (BRI) RNIS  $\overline{\phantom{a}}$

### **Contenu**

**[Introduction](#page-0-0)** [Conditions préalables](#page-0-1) [Conditions requises](#page-0-2) [Components Used](#page-1-0) **[Conventions](#page-1-1)** [État de la couche 1 : DÉSACTIVÉ](#page-1-2) [État de la couche 1 : ACTIVÉ](#page-3-0) [Autres états de couche 1](#page-3-1) [Référence avancée](#page-4-0) [Informations connexes](#page-6-0)

## <span id="page-0-0"></span>**Introduction**

La commande show isdn status affiche l'état de toutes les interfaces RNIS ou d'une interface RNIS spécifique. Lorsque vous dépannez des RNIS BRI, vous devez d'abord déterminer si le routeur peut communiquer correctement avec le commutateur RNIS de l'opérateur téléphonique. Une fois que vous avez vérifié la communication, vous pouvez passer à un dépannage de niveau supérieur, par exemple des problèmes avec les interfaces de numérotation, des définitions de trafic intéressantes, des échecs PPP, etc.

## <span id="page-0-1"></span>Conditions préalables

### <span id="page-0-2"></span>Conditions requises

Ce document suppose que vous avez utilisé la commande show isdn status et déterminé que la couche 1 (L1) est la cause de votre problème.

Voici un exemple d'état DÉSACTIVÉ de couche 1 :

maui-nas-01# **show isdn status**

The current ISDN Switchtype = **basic-ni1** ISDN BRI0 interface Layer 1 Status: DEACTIVATED *!--- This shows ACTIVE or DEACTIVATED. !--- Output suppressed.*

Pour plus d'informations sur la commande show isdn status, référez-vous à [Utilisation de la](//www.cisco.com/en/US/tech/tk801/tk379/technologies_tech_note09186a0080094b78.shtml) [commande](//www.cisco.com/en/US/tech/tk801/tk379/technologies_tech_note09186a0080094b78.shtml) show isdn status [pour le dépannage BRI](//www.cisco.com/en/US/tech/tk801/tk379/technologies_tech_note09186a0080094b78.shtml).

#### <span id="page-1-0"></span>Components Used

Ce document n'est pas limité à des versions de matériel ou de logiciel spécifiques.

Les informations présentées dans ce document ont été créées à partir de périphériques dans un environnement de laboratoire spécifique. All of the devices used in this document started with a cleared (default) configuration. Si vous travaillez dans un réseau opérationnel, assurez-vous de bien comprendre l'impact potentiel de toute commande avant de l'utiliser.

#### <span id="page-1-1"></span>**Conventions**

For more information on document conventions, refer to the [Cisco Technical Tips Conventions.](//www.cisco.com/en/US/tech/tk801/tk36/technologies_tech_note09186a0080121ac5.shtml)

# <span id="page-1-2"></span>État de la couche 1 : DÉSACTIVÉ

Si la commande show isdn status indique que l'état de la couche 1 est désactivé, le routeur n'établit pas de connexion de couche 1 au commutateur RNIS de la compagnie de téléphone.

Exécutez les étapes de cette section et, après chaque étape, émettez la commande show isdn status pour vérifier si la couche 1 est active (ACTIVE). Si la couche 1 est active, passez à [Dépannage de la couche 2 BRI.](//www.cisco.com/en/US/tech/tk801/tk379/technologies_tech_note09186a0080094b77.shtml)

- 1. Emettez la commande shutdown puis la commande no shutdown sur l'interface BRI en question.Cela garantit que l'interface BRI n'est pas désactivée administrativement. Vous pouvez également exécuter la commande clear interface bri number pour réinitialiser l'interface.
- 2. Vérifiez que la commande **backup interface** n'est pas configurée sous l'interface BRI.Cette commande désactive l'interface BRI jusqu'à ce que la sauvegarde soit lancée. Si nécessaire, émettez la commande no backup interface *interface type interface number* pour la supprimer. Pour plus d'informations sur la configuration correcte des sauvegardes, référezvous à [Configuration et dépannage de la sauvegarde DDR.](//www.cisco.com/en/US/tech/tk801/tk133/technologies_tech_note09186a0080093c6d.shtml)
- 3. Exécutez la commande **show isdn status** pour vérifier que le type de commutateur de l'interface est correctement configuré. Si le type de commutateur n'est pas configuré ou n'est pas configuré correctement, configurez-le sur l'interface.Cet exemple de résultat montre que le type de commutateur n'est pas configuré : maui-soho-01# **show isdn status**

```
**** No Global ISDN Switchtype currently defined ****
ISDN BRI0 interface
dsl 0, interface
ISDN Switchtype = none
Layer 1 Status:
ACTIVE
Layer 2 Status:
Layer 2 NOT Activated
!-- An invalid switch type can be displayed as a Layer 1 or Layer 2 problem. Layer 3
Status: 0 Active Layer 3 Call(s) Activated dsl 0 CCBs = 0 The Free Channel Mask: 0x80000003
Total Allocated ISDN CCBs = 0
```
Conseil : La compagnie de téléphone doit indiquer explicitement le type de commutateur à configurer. À l'occasion (surtout en Amérique du Nord), l'opérateur télécom peut indiquer que le type de commutateur est personnalisé ou national. Dans de tels cas, utilisez ces directives

pour déterminer la configuration du type de commutateur :custom - Si la compagnie de téléphone indique que son type de commutateur est personnalisé, configurez le type de commutateur sur le routeur comme étant l'un des suivants :basic-5ess - BRI avec commutateur 5ESSprimary-5ess - PRI avec commutateur 5ESSbasic-dms : BRI avec commutateur DMSprimary-dms - PRI avec commutateur DMSnational - Commutateur conforme à la norme nationale RNIS-1 (NI1) pour les normes BRI et NI-2 pour PRI. Si la compagnie de téléphone vous informe que le type de commutateur est national, alors la configuration du routeur Cisco doit être basic-ni (pour BRI) ou primary-ni (pour PRI).Remarque : pour les versions du logiciel Cisco IOS® jusqu'à 11.2, le type de commutateur RNIS configuré est une commande globale, ce qui signifie que vous ne pouvez pas utiliser de cartes BRI et PRI dans le même châssis Cisco avec le logiciel Cisco IOS Version 11.2 et antérieure. La version 11.3T ou ultérieure du logiciel Cisco IOS prend en charge plusieurs types de commutateurs dans un seul châssis Cisco IOS.Contactez votre opérateur téléphonique pour déterminer votre type de commutateur. Ensuite, exécutez la commande isdn switch-type pour le configurer sur le routeur : maui-soho-01# **configure terminal**

Enter configuration commands, one per line. End with CNTL/Z. maui-soho-01(config)# **isdn switch-type basic-5ess** maui-soho-01(config)# **exit**

4. Dans certaines situations, vous devez configurer le **premier appel de négociation RNIS** sous l'interface BRI, afin que la négociation d'identificateur de terminal (TEI) puisse avoir lieu lorsque le premier appel RNIS est passé ou reçu.En règle générale, vous utilisez ce paramètre pour les offres de services RNIS en Europe et pour les connexions aux commutateurs DMS100 conçus pour initier la négociation TEI. Le commutateur RNIS attribue le TEI au routeur lors de la mise sous tension. Parfois (notamment en Europe), les commutateurs peuvent désactiver les couches 1 ou 2 en l'absence d'appels actifs. maui-soho-01(config)# **interface bri 0**

maui-soho-01(config-if)# **isdn tei-negotiation first-call**

Dans ce cas, vous devrez peut-être lancer un appel sortant ou recevoir un appel pour que la négociation TEI se produise. Pour les appels sortants, assurez-vous que votre configuration DDR est correcte.

5. Émettez la commande **show interface bri** *number* **ou show version**, pour déterminer le type d'interface BRI sur le routeur.Ces exemples montrent un routeur avec une interface U : maui-soho-01# **show interfaces bri 0**

BRI0 is up, line protocol is up (spoofing) **Hardware is BRI with U interface and external S bus interface** *!--- Output suppressed.* maui-soho-01# **show version** *!--- Output suppressed.* cisco 1604 (68360) processor (revision C) with 3072K/1024K bytes of memory. Processor board ID 09895320, with hardware revision 00972006 Bridging software. X.25 software, Version 3.0.0. Basic Rate ISDN software, Version 1.1. 1 Ethernet/IEEE 802.3 interface(s) 1 Serial(sync/async) network interface(s) 1 ISDN Basic Rate interface(s) **U interface with external S bus interface for ISDN Basic Rate interface.** System/IO memory with parity disabled *!--- Output suppressed.*

En raison de variations dans la mise en oeuvre de RNIS, les régions du monde diffèrent en termes d'équipement client nécessaire au circuit. Utilisez ce tableau pour connecter

correctement le routeur à la prise telco :

- En Amérique du Nord, si l'interface BRI du routeur est une interface U, elle peut être 6. directement connectée à la prise telco. Dans le reste du monde, où NT-1 est intégré au réseau de l'opérateur téléphonique, l'interface S/T du routeur est directement connectée à la prise de l'opérateur téléphonique. Reportez-vous à la documentation de l'opérateur téléphonique pour vous assurer que vous disposez de l'interface BRI, des câbles et de l'équipement supplémentaire appropriés.
- En Amérique du Nord, si vous avez une interface BRI S/T, vérifiez les voyants d'état sur le 7. NT-1 externe requis.Reportez-vous à la documentation matérielle de la NT-1 pour obtenir des informations sur l'interprétation des voyants d'état.Si les voyants d'état NT-1 n'indiquent pas de problème, vérifiez qu'un commutateur NT-1 a bien défini la résistance de terminaison (ohms). Si le commutateur est présent, définissez-le sur 100 ohms. Mettez le NT-1 externe hors tension puis sous tension. Assurez-vous que le routeur est connecté au port S/T de la NT-1, tandis que le port U de la NT-1 doit être connecté à la prise RNIS.Pour une carte d'interface WAN BRI, reportez-vous à la documentation de la carte WIC pour obtenir des informations sur la lecture des différents voyants.
- 8. Remplacez le câble du routeur par la prise RNIS Pour une interface U, le câble doit être direct RJ-45 et contenir les deux broches du milieu (broches 4 et 5). Une interface S/T, de l'autre, utilise les broches 3, 4, 5 et 6. Pour vérifier si le câble est droit, maintenez les extrémités du câble RJ-45 côte à côte et vérifiez que les broches sont dans le même ordre. Utilisez un testeur de câble pour vous assurer que ces broches présentent une continuité de bout en bout. De plus, la longueur de câble préférée est inférieure à 7 mètres et ne doit pas dépasser 10 mètres.Ces tableaux répertorient les brochages des interfaces U et S/T :**Brochage du port RNIS BRI S/T** $^1$  Les broches 1, 2, 7 et 8 ne sont pas utilisées.Pour plus d'informations, consultez [Réseau numérique à intégration de services.](//www.cisco.com/en/US/docs/internetworking/technology/handbook/ISDN.html)Brochage du port RNIS BRI U<sup>1</sup> Les broches 1, 2, 3, 6, 7 et 8 ne sont pas utilisées.
- Procurez-vous un téléphone analogique classique et branchez-le sur la prise RNIS. Vous 9. devez entendre un bruit de clic, un bruit blanc ou un bruit statique léger. Si vous n'entendez aucune de ces lignes, il ne s'agit pas d'une ligne RNIS active ; vérifiez que le circuit est installé et que vous vous connectez au point de chute approprié.
- 10. Rechargez le routeur.

# <span id="page-3-0"></span>État de la couche 1 : ACTIVÉ

Cela indique que la couche 1 est active et que vous avez une connexion à l'opérateur téléphonique. Si vous rencontrez toujours des problèmes avec votre RNIS, passez à [Utilisation de](//www.cisco.com/en/US/tech/tk801/tk379/technologies_tech_note09186a0080094b78.shtml) [la commande](//www.cisco.com/en/US/tech/tk801/tk379/technologies_tech_note09186a0080094b78.shtml) show isdn status [pour le dépannage BRI.](//www.cisco.com/en/US/tech/tk801/tk379/technologies_tech_note09186a0080094b78.shtml)

# <span id="page-3-1"></span>Autres états de couche 1

Voici les autres états de couche 1 possibles :

- DÉBUT
- INIT
- TEST
- $\bullet \times$  RESET  $\gg$
- SUPPRIMÉ (bien que mal orthographié, c'est comme ça qu'il apparaît dans la sortie)
- ARRÊT

● ACTIVATION

● ACTIVE\_ErrorInd

La plupart de ces états sont temporaires, et vous pouvez les effacer avec la commande clear interface bri *number* ou avec un rechargement de routeur. Si ces états persistent pendant de longues périodes, contactez l'opérateur téléphonique pour obtenir de plus amples informations sur le dépannage. Vous devez également vérifier le câblage et le matériel, comme décrit dans l'[état](#page-1-2) [de la couche 1 :](#page-1-2) Section [DÉSACTIVÉE](#page-1-2).

### <span id="page-4-0"></span>Référence avancée

Si vous êtes un utilisateur avancé, utilisez cette section de référence pour isoler les problèmes de couche 1 RNIS.

Remarque : la couche 1 RNIS est définie dans la norme **[ITU-T](http://www.itu.int/ITU-T/)** 1.430 . Reportez-vous à la section I.430 pour obtenir des informations détaillées sur les états et les signaux de couche 1 RNIS.

Pour le dépannage avancé de la couche 1 RNIS, exécutez la commande show controller bri number.

Par exemple, considérez l'état de la couche 1 :

```
router# show isdn status bri 1/5
```

```
The current ISDN Switchtype = basic-net3
ISDN BRI1/5 interface
    Layer 1 Status:
        ACTIVE_ErrorInd
    Layer 2 Status:
        Layer 2 NOT Activated
     Layer 3 Status:
        0 Active Layer 3 Call(s)
     Activated dsl 13 CCBs = 0
     Total Allocated ISDN CCBs = 7
```
Comme l'état de la couche 1 n'est ni ACTIVE ni DÉSACTIVÉ, VOUS devez émettre la commande show controller bri pour continuer plus loin. Le numéro de la marque show controller affiche des informations sur le contrôleur BRI, y compris l'état d'activation pour la couche 1.

```
router# show controller bri 1/5
```
BRI slot 1 interface 5 **Layer 1 is PENDING ACTIVATION. (ISDN L1 State F6)** Master clock for slot 1 is bri interface 1. Total chip configuration successes: 2522, failures: 0, timeouts: 0 D Channel Information: *!--- Output suppressed.*

Notez que la couche 1 est EN COURS D'ACTIVATION et que l'état L1 est F6. Utilisez ce tableau pour interpréter l'état L1.

#### Définitions d'état L1

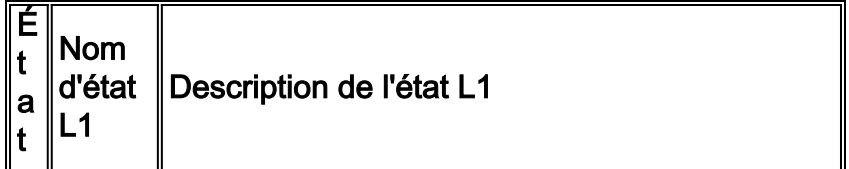

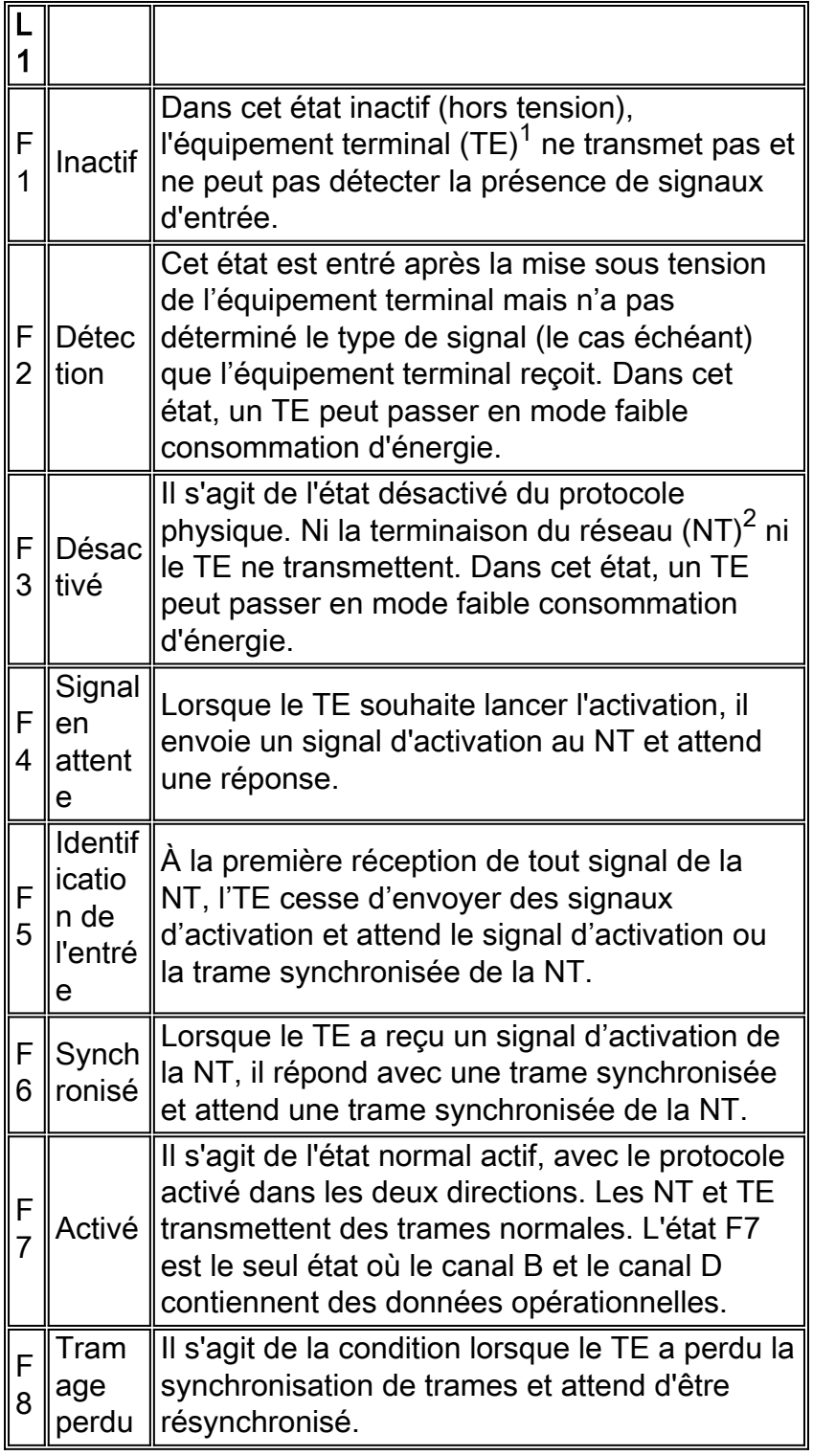

<sup>1</sup> L'équipement terminal fait référence à la terminaison des aspects de couche 1 des groupes fonctionnels TE1, TA et NT-2.

 $^{\mathsf{2}}$  La terminaison du réseau désigne les aspects de couche 1 des groupes fonctionnels NT-1 et NT-2 terminés par le réseau.

Pour plus d'informations, consultez [Réseau numérique à intégration de services.](//www.cisco.com/en/US/docs/internetworking/technology/handbook/ISDN.html)

La plupart des états L1 sont temporaires et vous pouvez les effacer avec la commande clear interface bri number ou avec un rechargement de routeur. Si ces états persistent pendant de longues périodes, contactez l'opérateur téléphonique pour obtenir de plus amples informations sur le dépannage. Vous devez également vérifier le câblage et le matériel, comme décrit dans l'[état](#page-1-2) [de la couche 1 :](#page-1-2) Section [DÉSACTIVÉE](#page-1-2).

Remarque : Pour plus d'informations sur les états de couche 1 décrits dans cette section, reportez-vous à la section 6.2 de la spécification [ITU-T](http://www.itu.int/ITU-T/) [I.430](http://www.itu.int/rec/recommendation.asp?type=items&lang=e&parent=T-REC-I.430-199511-I) .

### <span id="page-6-0"></span>Informations connexes

- [Utilisation de la commande show isdn status pour le dépannage d'un accès de base \(BRI\)](//www.cisco.com/en/US/tech/tk801/tk379/technologies_tech_note09186a0080094b78.shtml?referring_site=bodynav)
- [Dépannage de la couche 2 d'un accès de base \(BRI\)](//www.cisco.com/en/US/tech/tk801/tk379/technologies_tech_note09186a0080094b77.shtml?referring_site=bodynav)
- [Résolution des problèmes liés aux identificateurs SPID de l'accès de base \(BRI\) RNIS](//www.cisco.com/en/US/tech/tk801/tk379/technologies_tech_note09186a0080093c44.shtml?referring_site=bodynav)
- <u>[Dépannage de la couche 3 de l'accès de base RNIS à l'aide de la commande debug isdn](//www.cisco.com/en/US/tech/tk801/tk379/technologies_tech_note09186a0080093c1a.shtml?referring_site=bodynav)</u> [q931](//www.cisco.com/en/US/tech/tk801/tk379/technologies_tech_note09186a0080093c1a.shtml?referring_site=bodynav)
- [Technologie d'accès commuté : Techniques de dépannage](//www.cisco.com/en/US/tech/tk801/tk379/technologies_tech_note09186a0080143175.shtml?referring_site=bodynav)
- [Prise en charge des produits des passerelles universelles et des serveurs d'accès](//www.cisco.com/en/US/products/hw/iad/tsd_products_support_category_home.html?referring_site=bodynav)
- [Numérotation Accès à l'assistance technique](//www.cisco.com/web/psa/technologies/tsd_technology_support_design.html?c=277907760&referring_site=bodynav)
- [Support et documentation techniques Cisco Systems](//www.cisco.com/cisco/web/support/index.html?referring_site=bodynav)